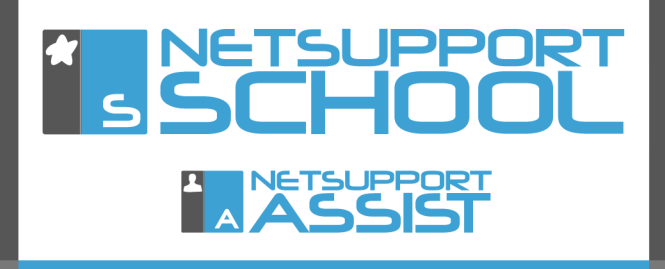

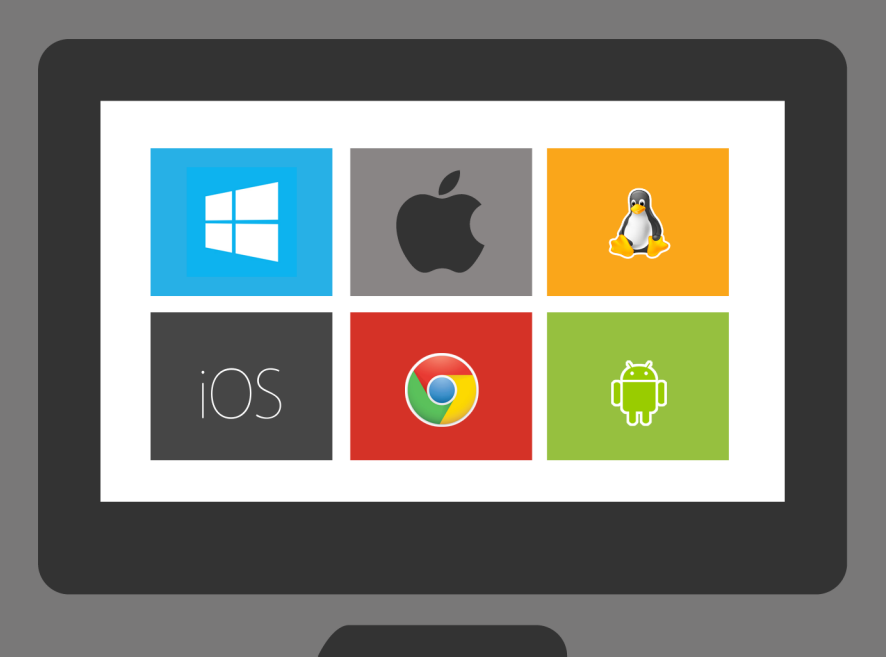

## A Student's perspective

www.netsupportschool.com

Hello! I'm Paul. I'm 12 years old and our school has NetSupport School.

I'm going to show you how we use it in our first lesson: English.

When we get to class, the NSS Student toolbar is on the screen. It shows that we're in Miss Smith's class in Room 3. Some teachers set it to show how long there is until the end of the lesson even when we've only just arrived!

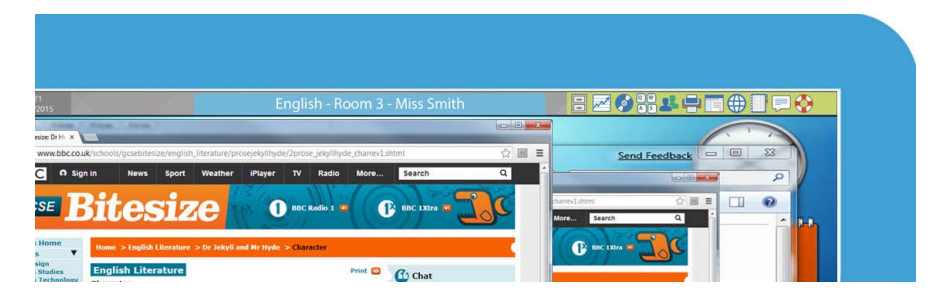

Our lesson objectives are shown too; it's good to see what we'll be doing today.

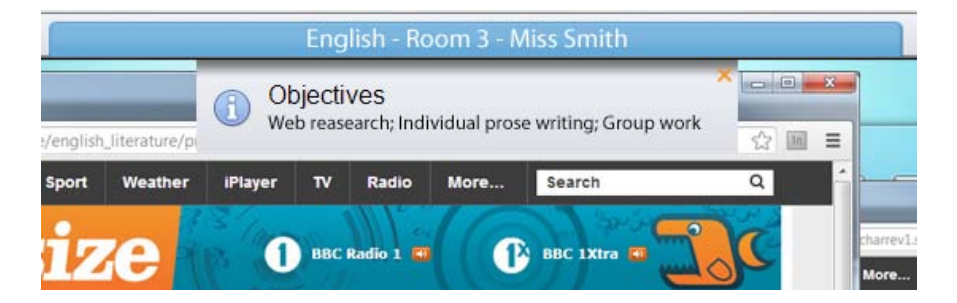

Student toolbar

Wahey! There's time to fit in a quick bit of web surfing before lesson begins!

Oops, Miss Smith has locked my keyboard and mouse. That means the lesson is starting.

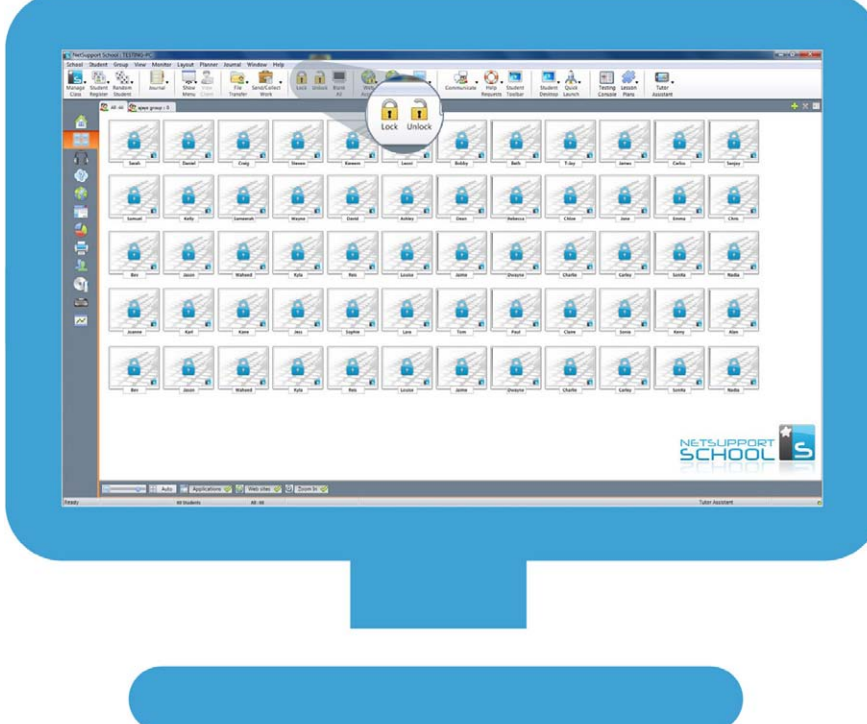

It's time for Registration. Miss Smith sends us the Registration prompt which we fill in with our names so she knows who's in class today.

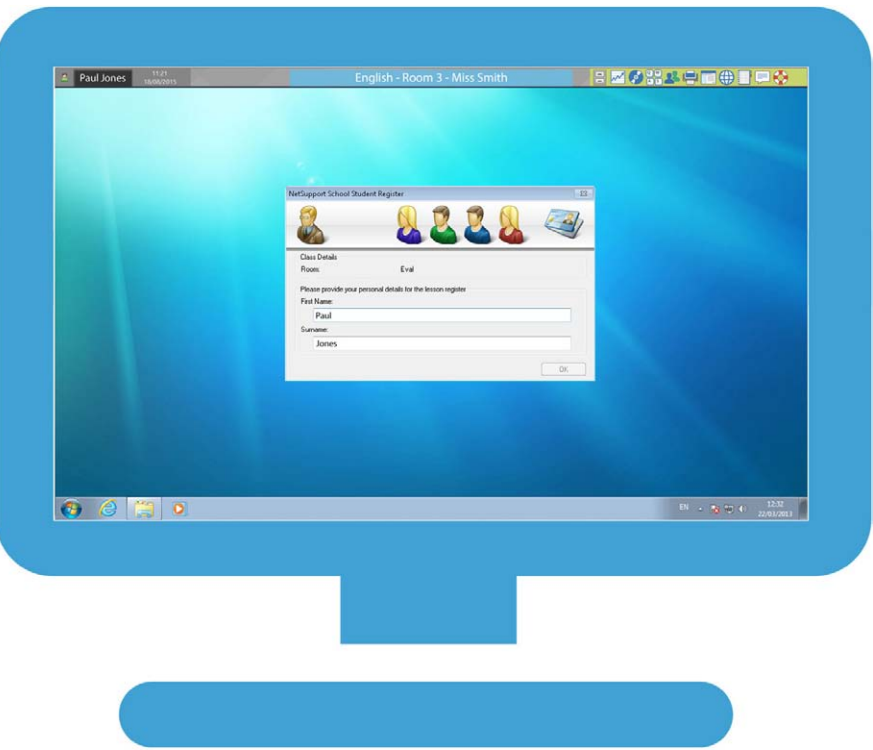

In some lessons the teacher changes this box to ask for extra information like house name, curriculum group and so on.

First, we're going to do some web research about writing news. Miss Smith shows us what to look for online. She goes online on her own screen and shows it to us on ours.

It's quite clever, because you can see exactly what she does and you don't miss anything.

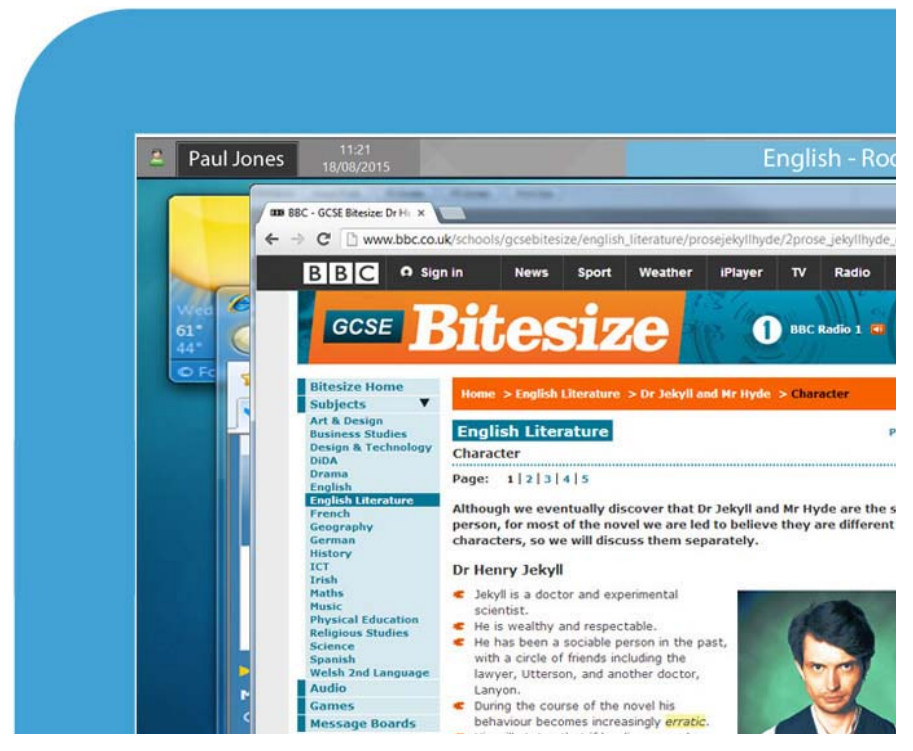

When she's finished explaining what we need to do, she takes her screen off ours, but we can still be left with access to just the pages she has shown us.

Now we need to do some of our own research. Miss Smith has chosen the websites we need to use, and these are shown on our toolbar. One of them's the BBC news website.

We can go anywhere on this site (apart from the football pages – Miss Smith has blocked that because we're supposed to be doing English), but the software won't let us go to any other sites.

I know, because I've tried it!

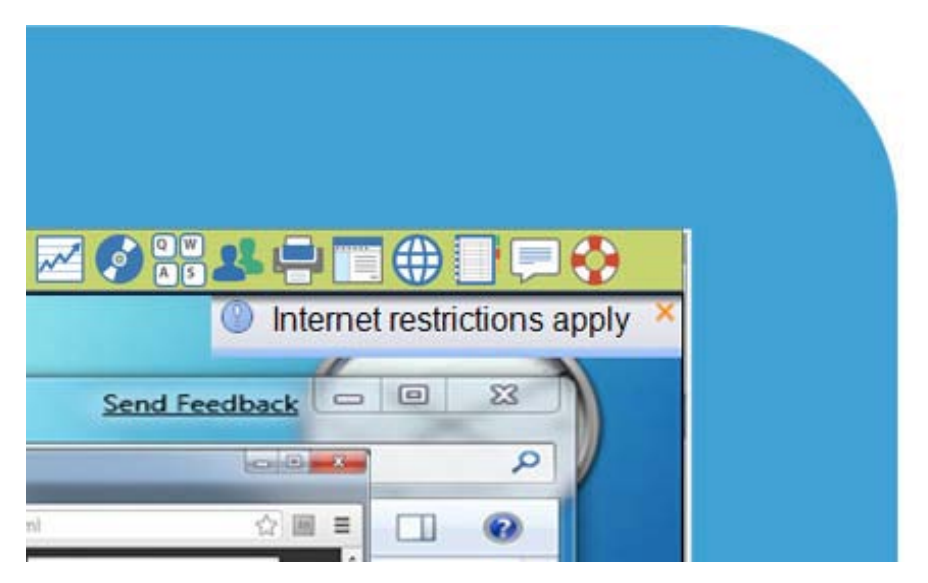

Miss Smith sometimes uses access to the internet as a reward and lets us have 10 minutes further reading time when we've finished our class work. When she does this, there's a clock that counts down the time, so we always know how long we have left to read. Back to the lesson. Now we need to write a piece of our own to bring together what we've just learned.

Miss Smith has asked us to include some key words. She can check what we're typing as we go along – and we can see she's doing this from our toolbar. (She can't see any of our passwords though.)

This is what Miss Smith sees on her screen as we type...

There are aliens on planets like **Jupiter** and they watch us on earth

The solar system is made up of lots of planets and Neptune is one

Aliens live on Mars and

Is Neptune the one with rings around it?

another hot planet is mercury, it is near the sun

Miss Smith is walking around the classroom as we all get writing. I get a bit stuck and need to ask for help.

I don't really want to put my hand up, so I click for help on my NSS student toolbar, which turns it from blue to orange, like this...

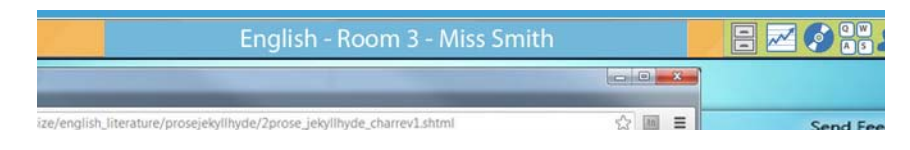

Miss Smith will see this when she passes my desk and will stop to answer my question.

If the teacher is sitting at the front of the classroom when I click for help, she will still see from her own class monitoring screen that I need to ask a question, as the thumbnail view of my PC on her screen will show up with an orange border.

So we never have to worry that the teacher won't see us.

For me, this is a really good feature of using NetSupport School, because I feel self-conscious about putting my hand up and asking things in front of everyone else in the class.

Now it's time to split into groups. I'm in a group with five others. Miss Smith has said I'm the group leader today and that means I can lead our team's work. It's a bit scary at first, but we all get to be the leader at some point, and it gets easier each time we do it.

The best bit about being the leader is that I can show my screen to the other students and use the annotation tools if I need to. Cool!

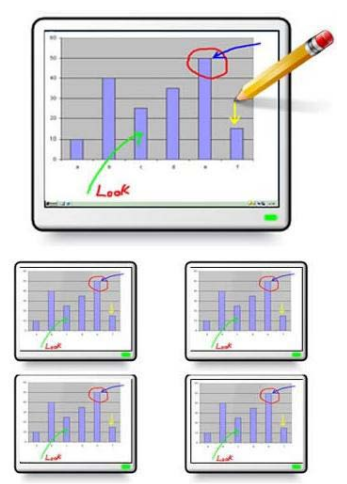

For some of our projects, splitting off into groups is made easier

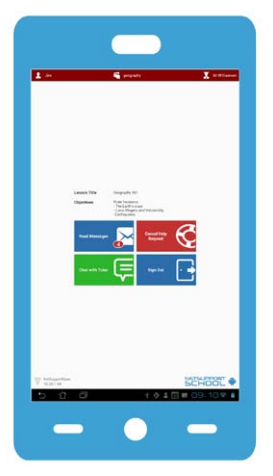

when we use our Android, iOS or Windows 10 tablets.

We can go into a different room or area to plan our work but still be connected to the teacher − so we can still ask questions if we need to, and the teacher can ask us things as well.

That's another good thing about NetSupport School: it lets us use PCs, Chromebooks and mobile devices, so we all get used to using all kinds of different technology.

I've just thought of a great picture that I want to include in our work. It's in my personal folder... no, actually it's on my memory stick.

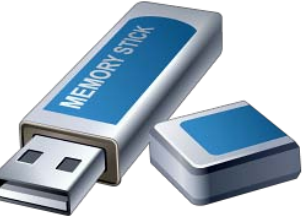

NetSupport School shows Miss Smith I've inserted a USB memory stick into the PC, and she'll need to authorise me to access it.

It's the same with printing - Miss Smith can authorise or restrict what we print. We can always see what restrictions are in place on the Student toolbar.

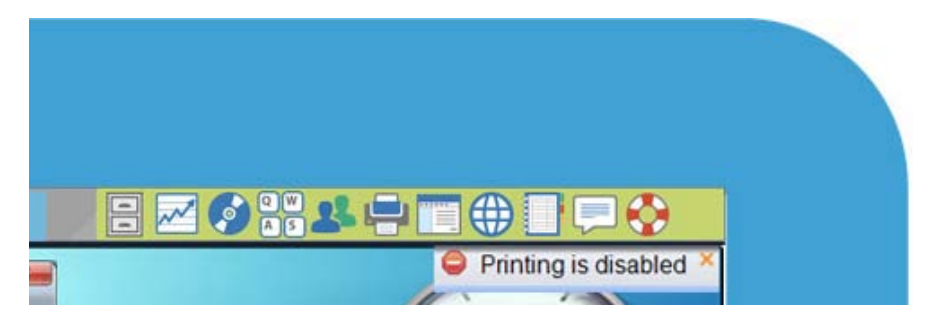

In fact, if the teachers put any controls or restrictions in place - like limits on the websites we can use, or if there are certain programs we're not allowed to use (for example, if we're doing a test) - we can see this straight away on our toolbar.

This way, we always know what we can and can't do, and we don't spend lots of time trying to print if the teacher has applied printing restrictions or something like that.

When we've finished, Miss Smith exhibits all the groups' work on everyone's screen while we explain to the class about the work we've done.

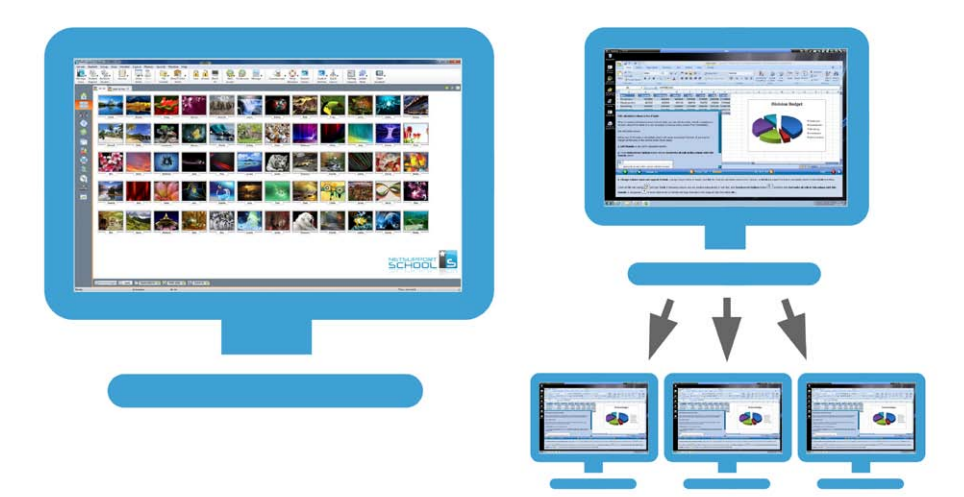

Miss Smith says our group's work is really good! We used to get stars on our NSS toolbar when we were in Year 4 or 5 and had done good work, like this:

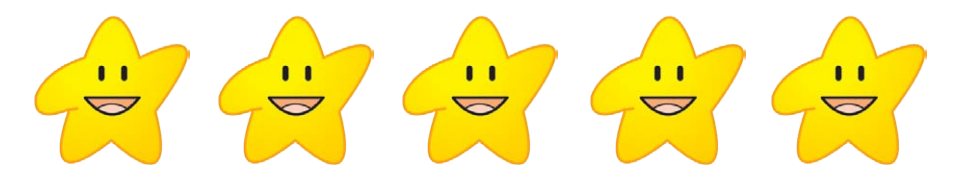

Of course, we're waaay too mature for this now. :)

A great feature in NetSupport School is Question and Answer mode, which is a bit like a TV game show. Teachers can use it to check how we're learning and ask us questions individually or in teams. The best one is where we work in teams and can see a display of our scores on screen. It's really good because you can see when your answer has made a difference to the overall score – and when the scores are close, everybody wants to answer!

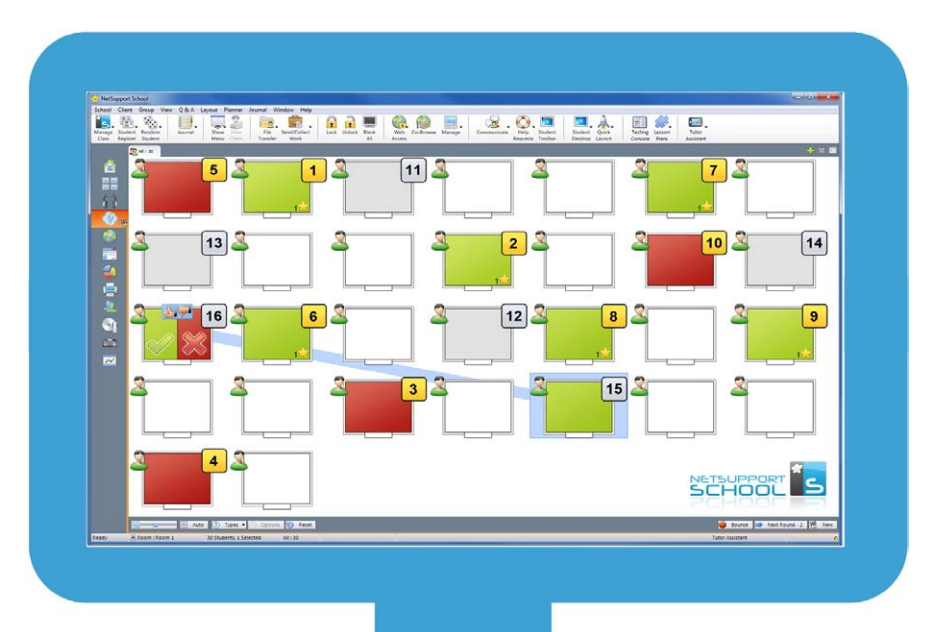

Q&A Module

12

Some of the other groups have some good ideas too. Miss Smith has added them all to our Student Journals. Have we told you what that is?

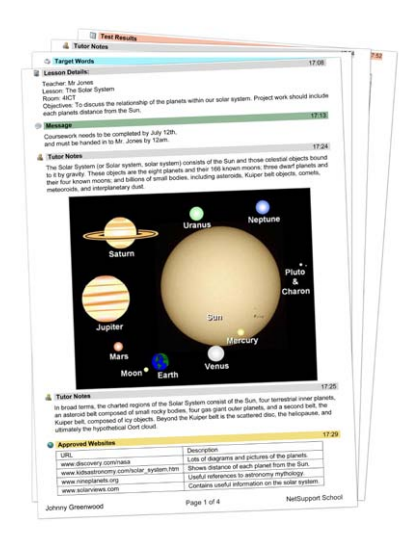

The Student Journal is a bit of the software that makes a record of what we're learning. For today's lesson, Miss Smith has made a journal for all of us. It tells us all the details of the class – the teacher, the lesson, the date – and she adds all the notes, pictures and web links that we've used as we go through the lesson. If we like, we can put our own notes in of things we want to look at later on too.

The Student Journal is great

for helping me with my homework, especially because all the websites we've used in class are listed on there as links and I don't have to write them all down! It also helps me to remember what we've done in class and what we talked about.

My Student Journal is above. It's a collection of information from the teacher, the class and my own personal notes.

## **What we think of NetSupport School!**

We like NetSupport School because it's cool! It makes lessons go more quickly because we're always doing something with it: the teacher is either showing us something or we're working with it and going online... It's just really good and it makes lessons fun.

I always have the notes from the student journal, so I can't forget anything we've done. And if someone is off sick, they don't miss anything because the teacher can give them the notes from the lesson.

I can't imagine using just textbooks in class now.